### Тема занятия: «**MS EXCEL:Построение диаграмм и графиков** »

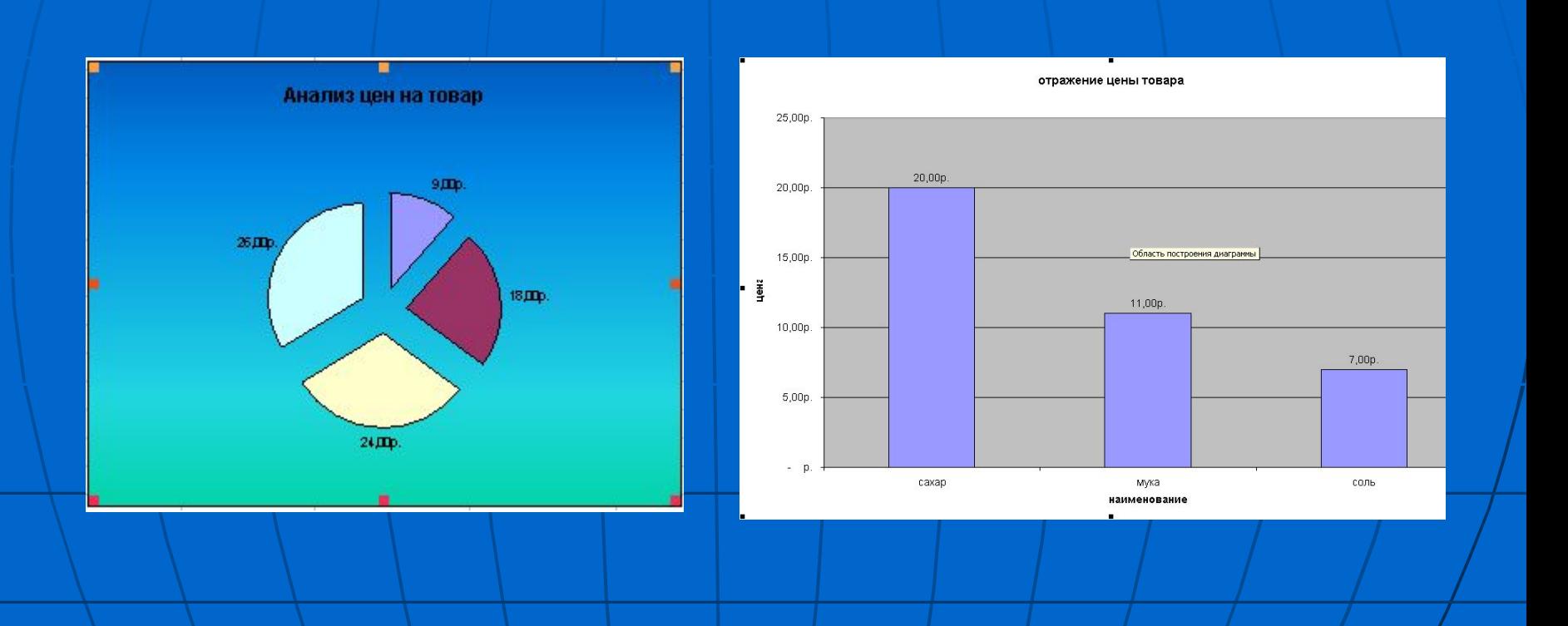

### Тема занятия: «**MS EXCEL: Построение диаграмм и графиков** »

#### Цель занятия:

■изучение информационной технологии построения и редактирования различных видов диаграмм и графиков

■Закрепить знания при работе с различными типами данных электронной таблицы

# Диаграмма

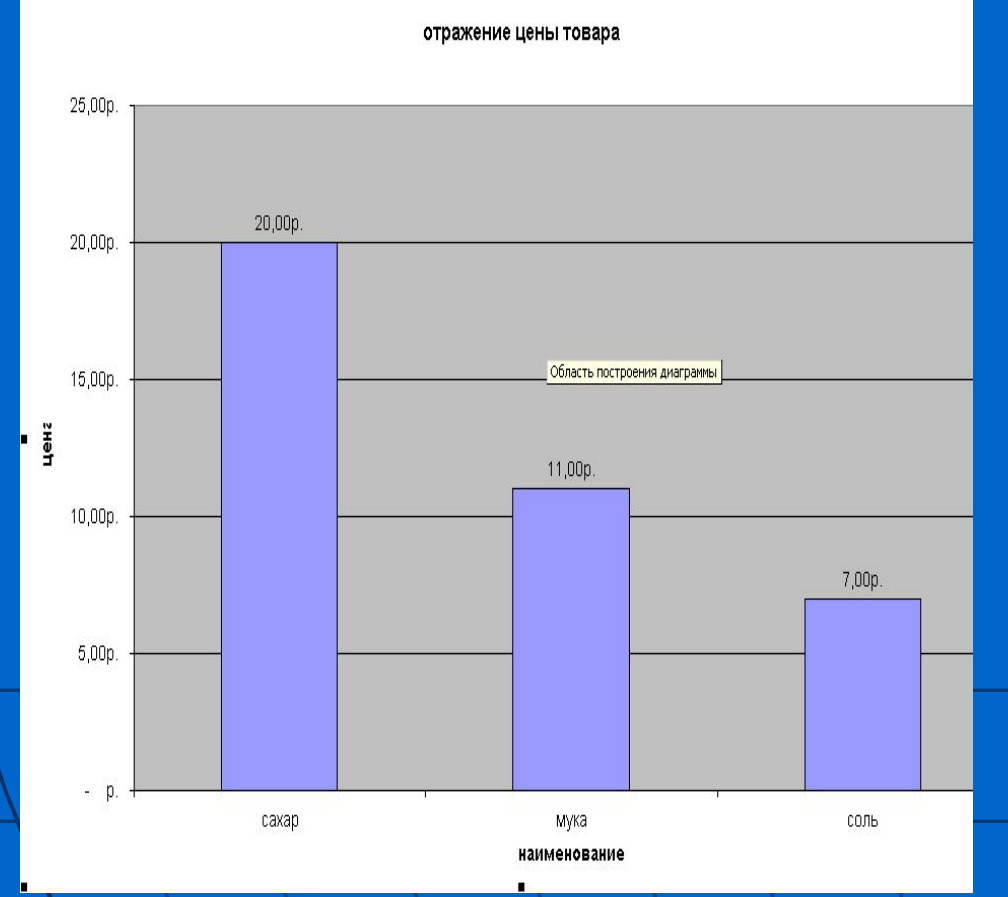

■ Диаграмма – это объект электронной таблицы, наглядно показывающий соотношение каких -либо величин

 **Назначение диаграммы:**  графическое отображение данных для анализа и

сравнения

# Объекты диаграммы

- **■ область диаграммы** область, в которой находятся все элементы диаграммы;
- **■ область построения диаграммы** — место расположения осей, рядов данных и т. д.;
- **■ легенда**  образец оформления данных;
- **■ заголовок** служит для пояснения данных, представленных на диаграмме;
- **■ метки (маркеры) данных** символы (столбики, точки, сектора и т. д.) на диаграмме, изображающие отдельный элемент данных;

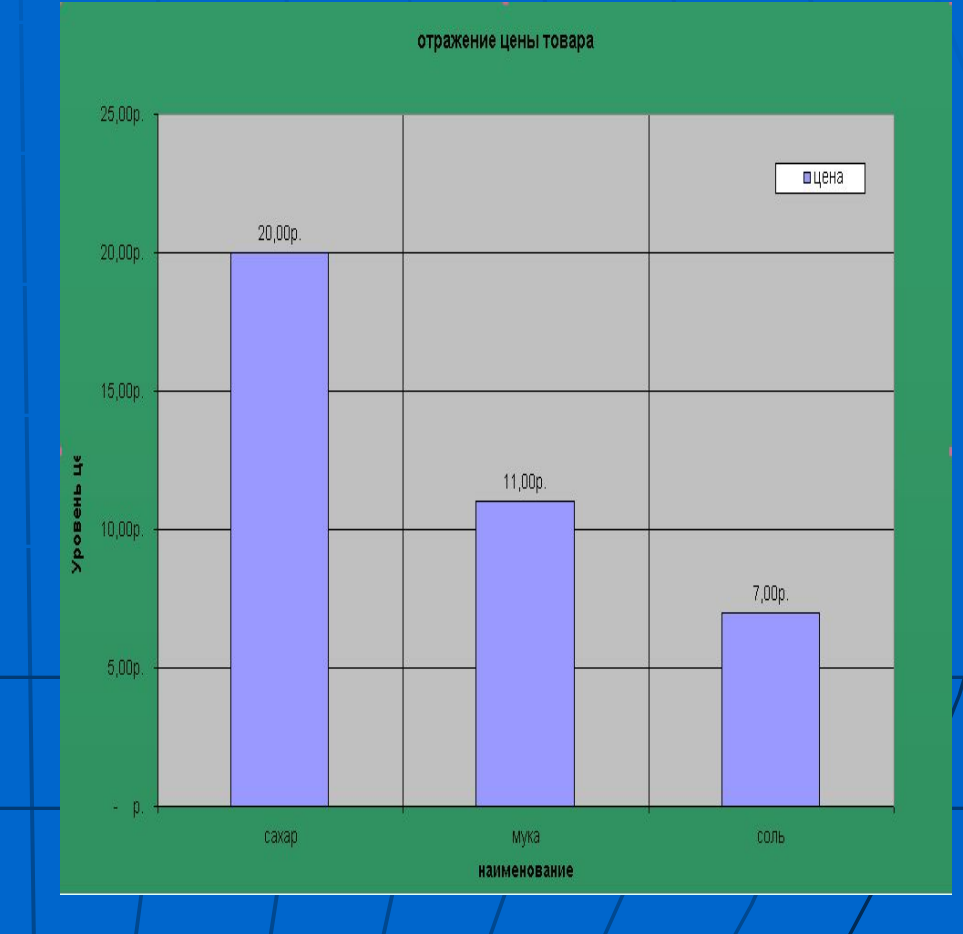

# Объекты диаграммы

- **■ ряды данных** группы связанных элементов данных на диаграмме, источником которых является отдельная строка или отдельный столбец таблицы данных;
- **■ ось**  линия, ограничивающая одну из сторон области построения диаграммы и создающая шкалу для измерения
- **■ категории** названия категорий соответствуют подписям вдоль оси *X;*
- **■ имена рядов** обычно соответствуют надписям вдоль оси У;
- **■ метки делений** это короткие отрезки, пересекающие координатные оси подобно разметке линейки

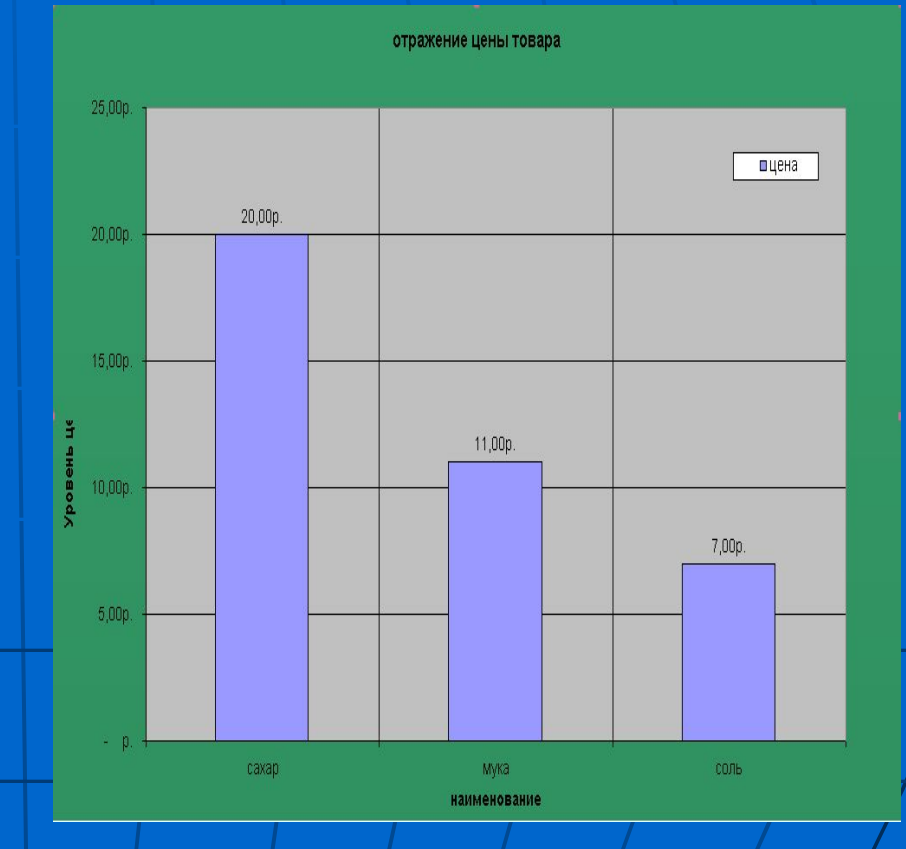

# Объекты диаграммы

отражение цены товара 25,00p пцена 20,00p 20,00p 15,00p. Уровень це 11,00p 10,00p. 7,00p  $5,00p$  $\beta$ × caxap мука соль

наименование

#### **■Гистограмма**

отображает значения различных категорий, позволяет показать несколько рядов данных

#### Отражение ресурсов

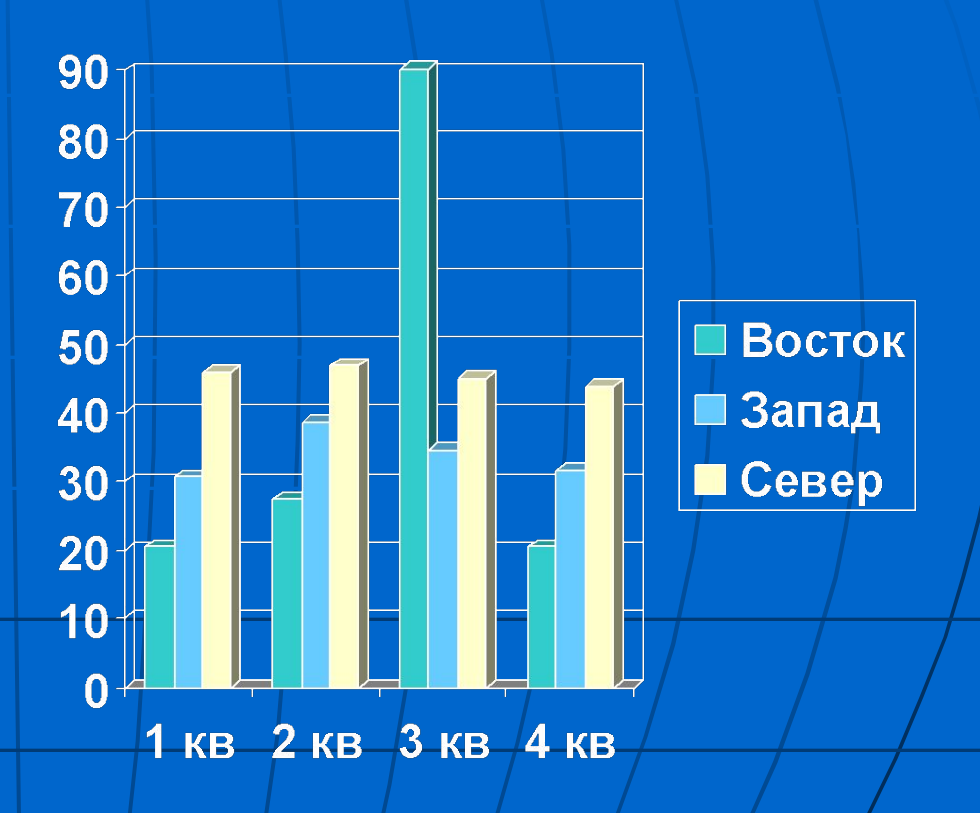

### **■ Линейчатая**

отображает также значения для различных категорий, отличается ориентацией осей Ох и Оу

#### отражение ресурсов

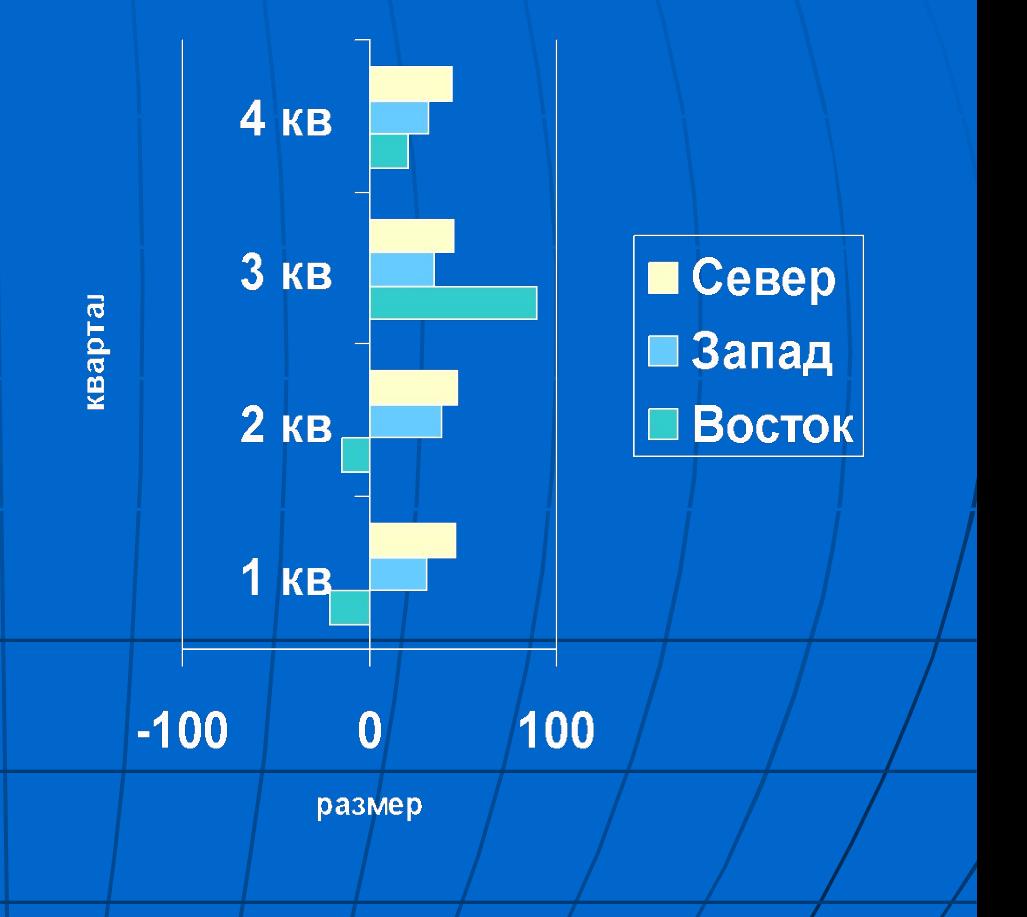

**■График** представлен в виде точек данных, соединенных тонкой линией, позволяет проследить изменения предложенных данных и показать несколько рядов данных

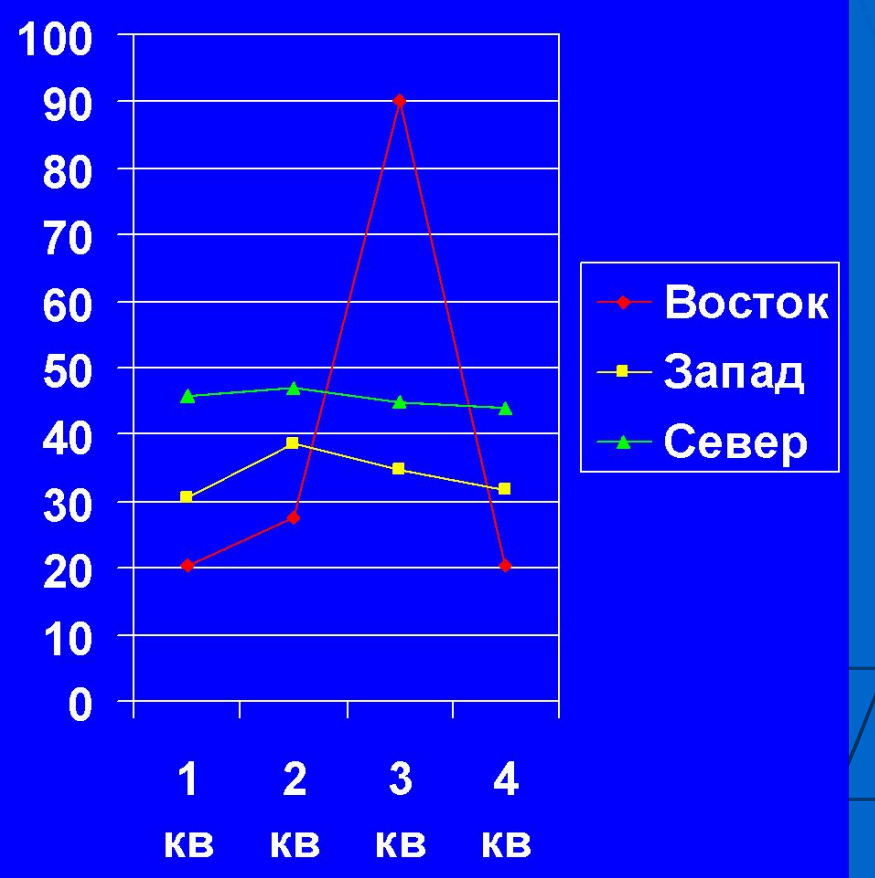

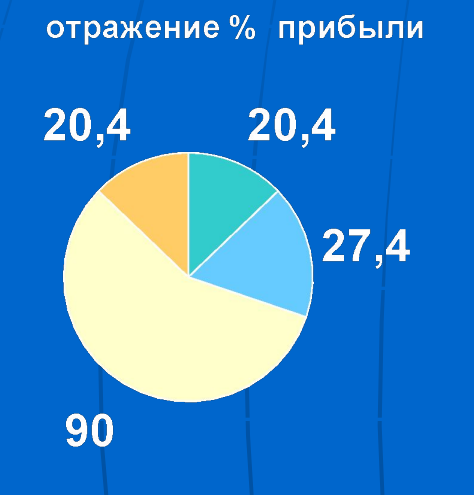

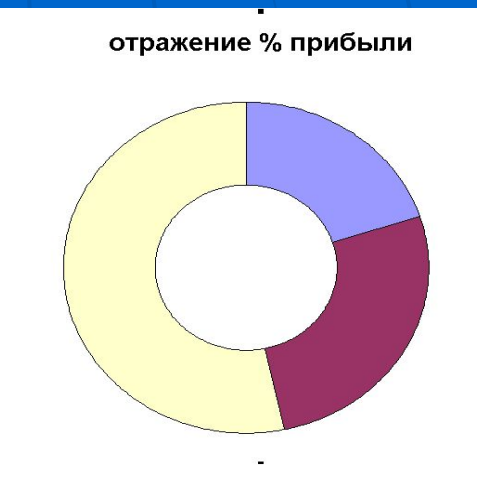

**■ Круговая и кольцевая диаграмма** может показать только один ряд данных.Выбор данного типа определяется соображением целесообразности и наглядности

**■ Диаграмма с областями** отображает изменение значений ряда с течением времени, а также изменение вклада отдельных значений

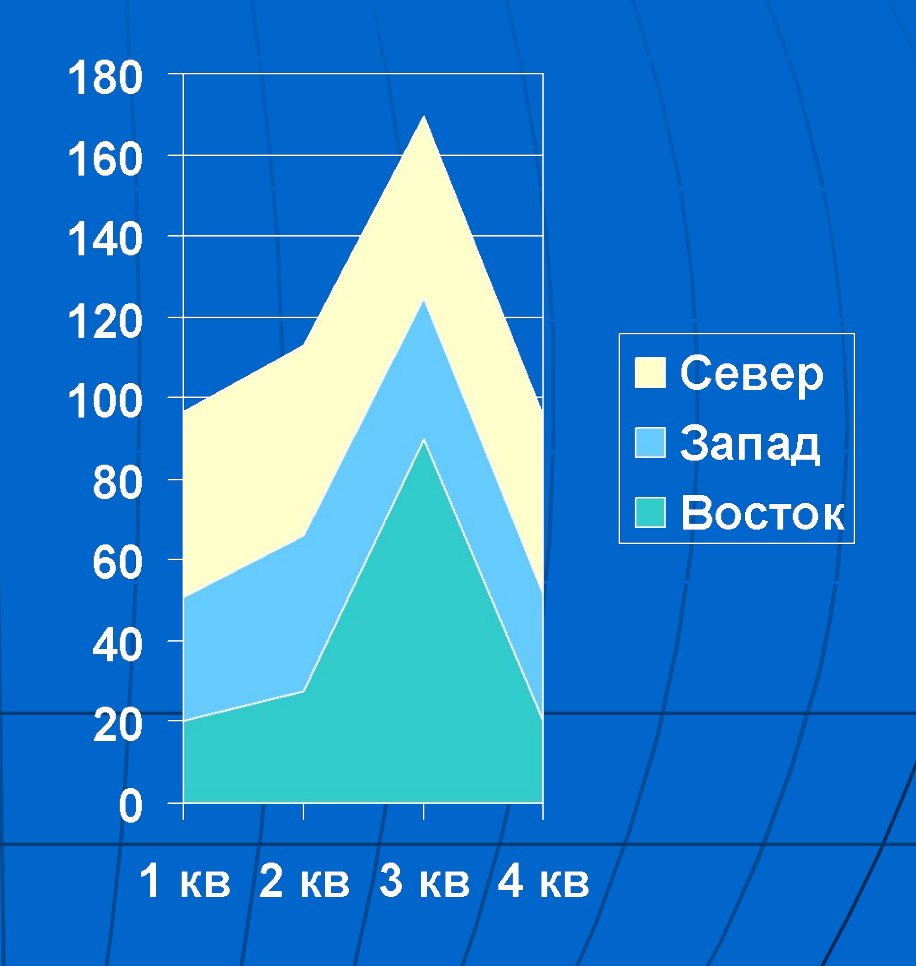

**■ К трехмерной (объемной) диаграмме** относят: *Гистограмму, Линейчатую, Объемный график, Круговую объемную диаграмму, Поверхность*

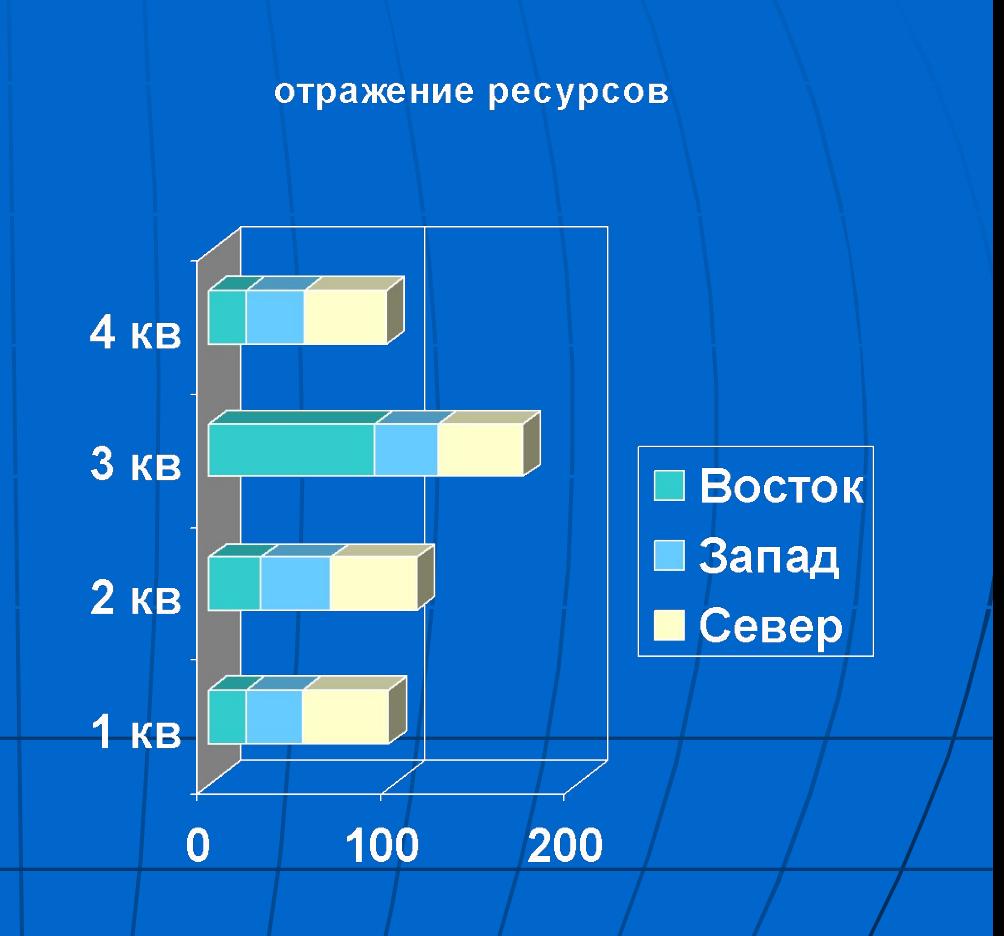

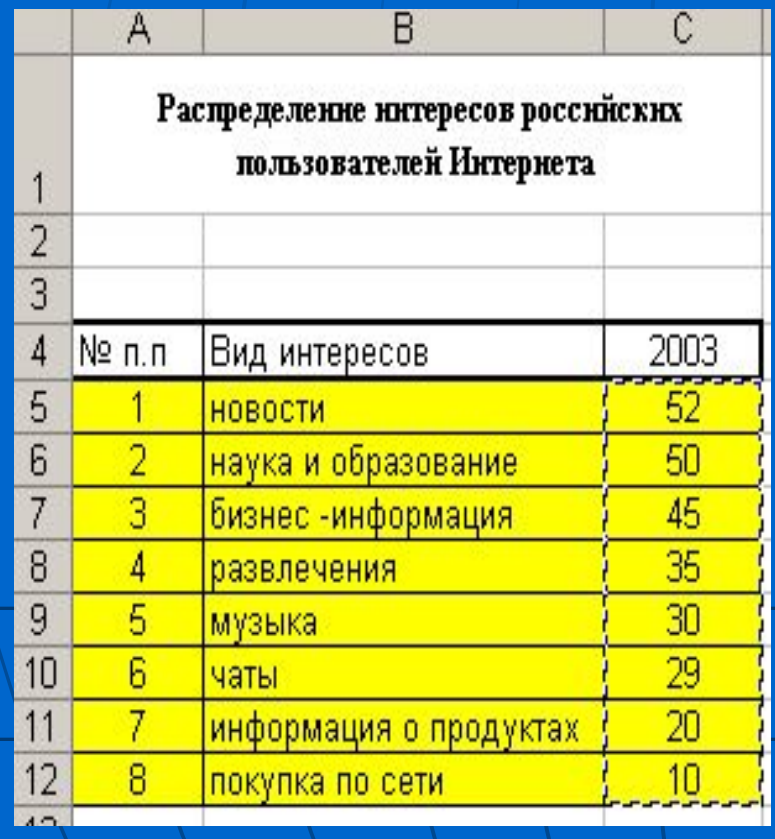

■ Выделите ячейки, содержащие данные, которые должны быть отражены на диаграмме. ■ Щелкните на пиктограмме *Мастера диаграмм* или выберите команду меню **Вставка, Диаграмма,** а затем следуйте инструкциям *Мастера*

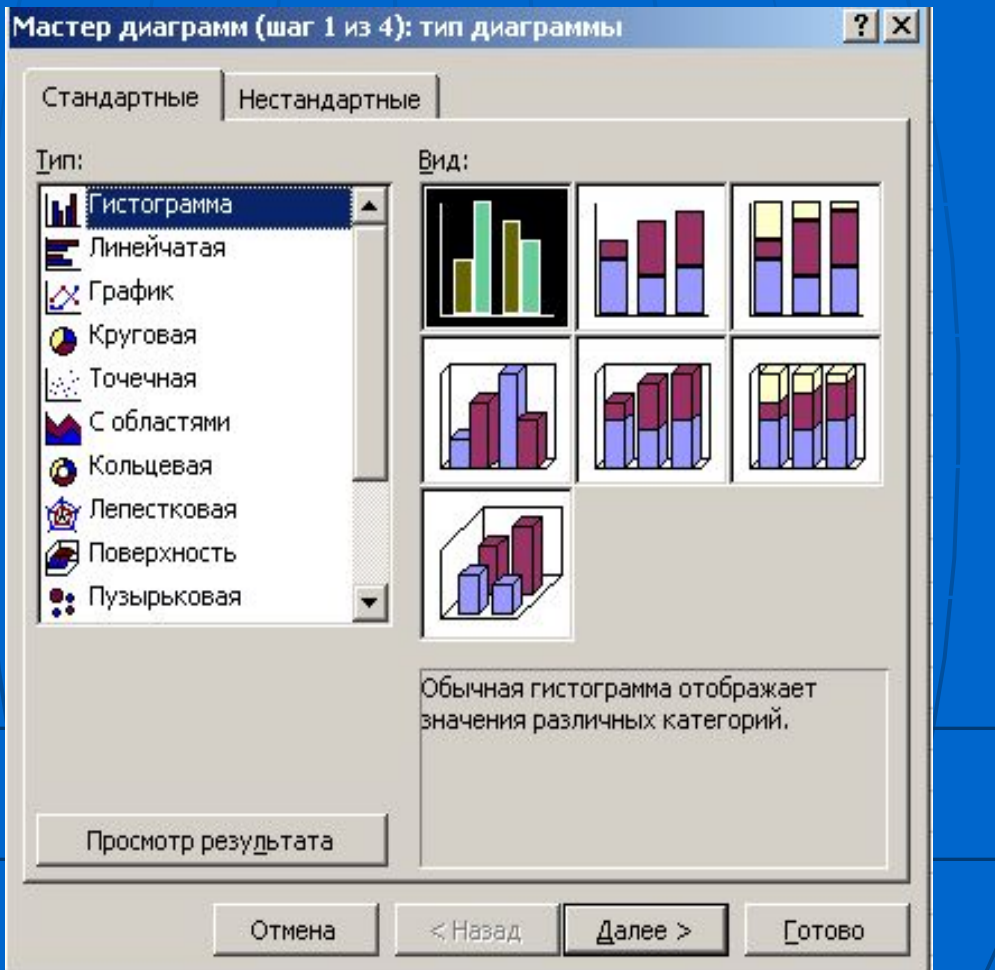

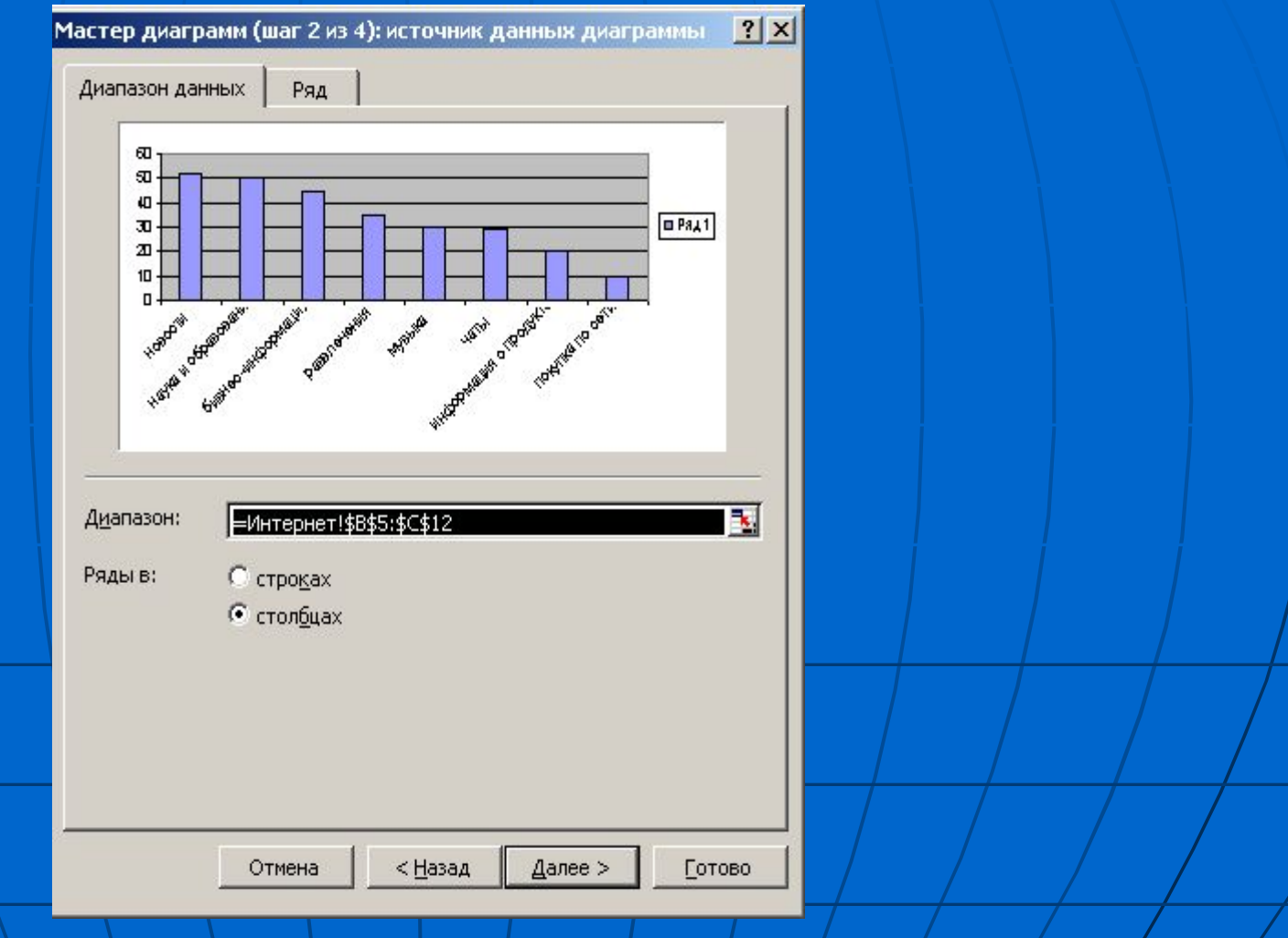

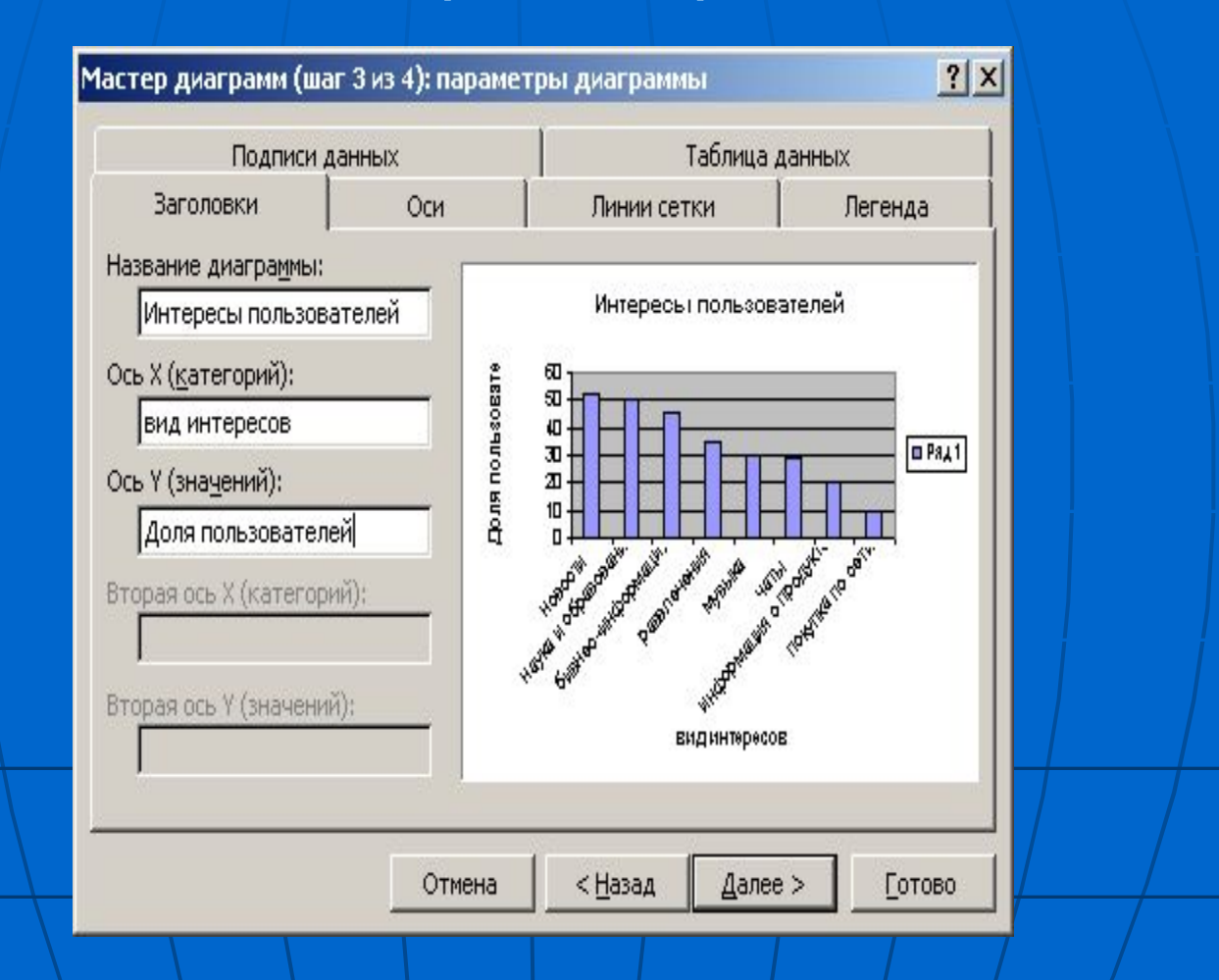

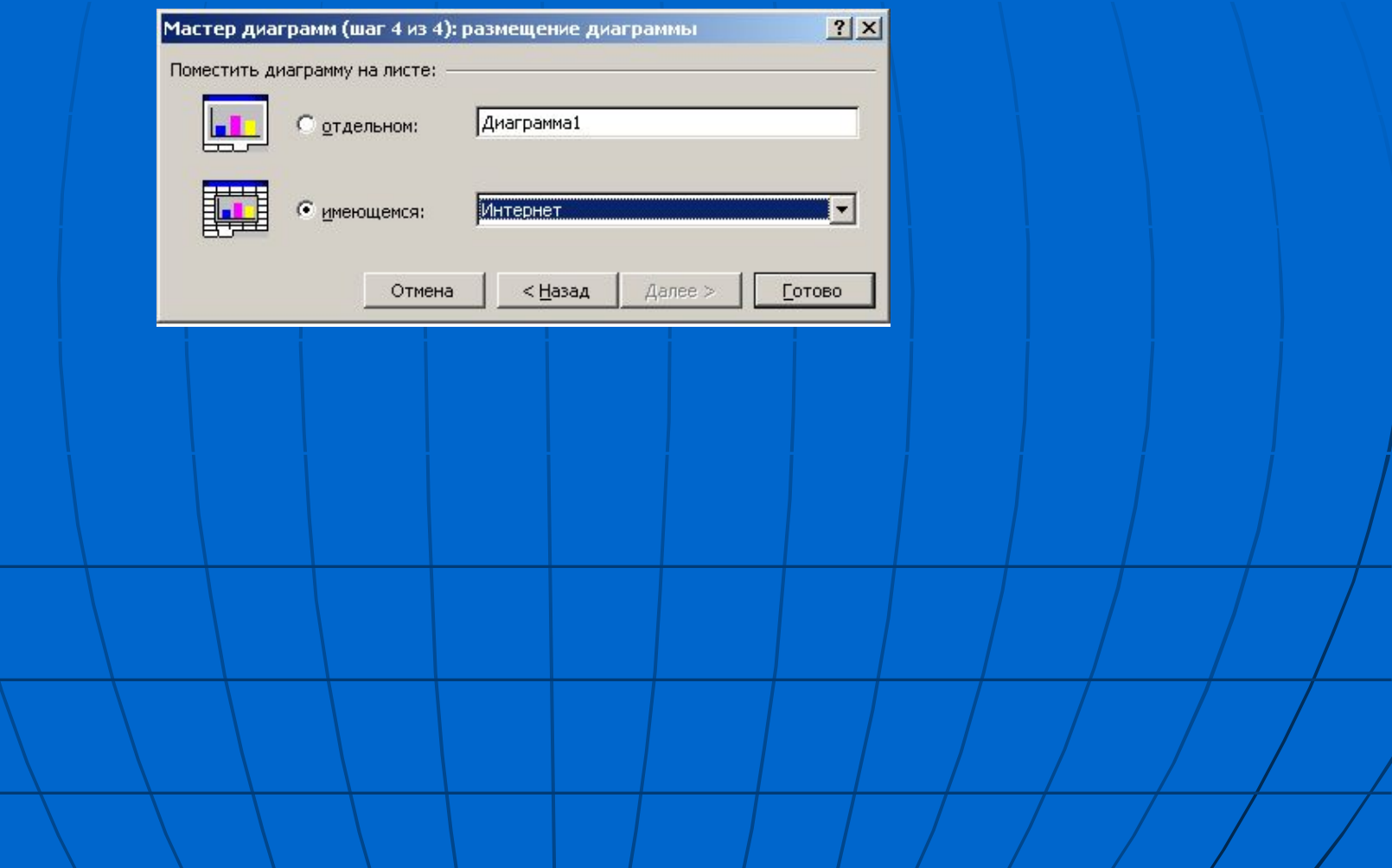

В результате работы Мастера диаграмма принимает следующий вид:

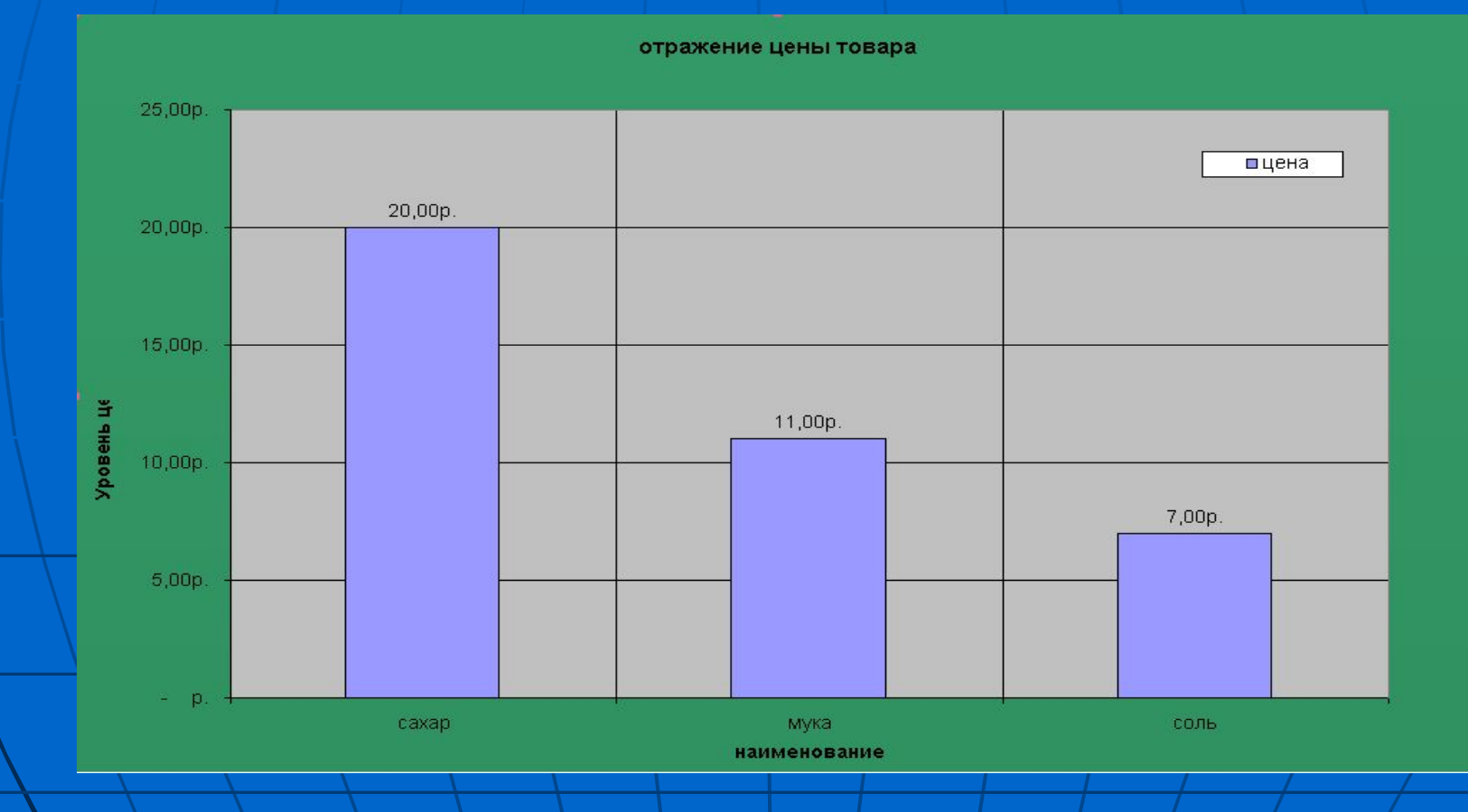